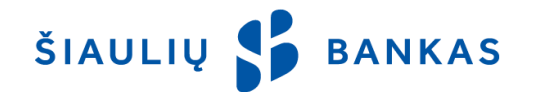

# **MOBILIOSIOS PROGRAMĖLĖS PASLAUGA**

#### **I. BENDROSIOS NUOSTATOS**

- 1.1. Mobilioji programėlė (toliau **Programėlė**) Banko mobiliosios bankininkystės programėlė, leidžianti klientui valdyti sąskaitas, atlikti mokėjimo operacijas ar gauti kitas Banko paslaugas, naudojantis išmaniaisiais įrenginiais. Programėlė yra interneto banko sudedamoji dalis.
- 1.2. Informacija apie naudojimąsi Programėlė teikiama telefonu 1813 (+370 37 301 337 skambinant iš užsienio), taip pat elektroniniu paštu [kc@sb.lt.](mailto:kc@sb.lt)

#### **II. PASLAUGOS IR FUNKCIJOS**

- 2.1. Programėle galima naudotis, pasirašius Interneto banko paslaugos teikimo sutartį (toliau **IB**) ir parsisiuntus Programėlę iš Google Play (skirta Android įrenginiams) ar App Store (skirta iOS įrenginiams) interneto parduotuvių. Minimalūs reikalavimai išmaniojo prietaiso operacinei sistemai yra Android v5.1 arba iOS v9.0.
- 2.2. Programėlės naudotojas gali:
	- 2.2.1 peržiūrėti sąskaitų likučius, rezervuotas ir blokuotas sumas;<br>2.2.2. pervesti pinigus į savo ar kitų klientų saskaitas;
	- pervesti pinigus į savo ar kitų klientų sąskaitas; 2.2.3. atlikti paprastus ar momentinius mokėjimus;
	- 2.2.4. atlikti valiutos keitimo operacijas;
	- 2.2.5. gauti pranešimus apie gautas lėšas į sąskaitą bei kitus pranešimus;
	- 2.2.6. peržiūrėti atliktų mokėjimo operacijų būsenas;
	- 2.2.7. peržiūrėti išrašus ir juos atsisiųsti;
	- 2.2.8. gauti informaciją apie banką ( banko padalinių tinklą, valiutų kursus, taisykles), parašyti arba paskambinti į banką;
	- 2.2.9. persiųsti sąskaitos numerį.
- 2.3. Programėlėje naudojamos lietuvių, anglų ir rusų kalbos. Parsisiuntus Programėlę ji atsidaro ta kalba, kuri yra nustatyta išmaniajame įrenginyje. Programėlės naudotojas gali nustatyti jam priimtiną kalbą.

### **III. TAPATYBĖS PATVIRTINIMAS**

- 3.1. Jungiantis prie Programėlės, Bankas nustato Naudotojo tapatybę pagal Naudotojui suteiktas / Naudotojo turimas tapatybės patvirtinimo priemones.
- 3.2. Pirmą kartą prie Programėlės Naudotojas turi prisijungti pilnu prisijungimu, naudodamas:
	- 3.2.1. **Naudotojo ID** *Interneto banko paslaugos teikimo sutartyje* nurodytas prisijungimo vardas, sudarytas iš raidžių ir skaitmenų, kuris yra nekeičiamas;
	- 3.2.2. **Pirminį prisijungimo slaptažodį (toliau – Pirminis slaptažodis)**  *Interneto banko paslaugos teikimo sutartyje* nurodytas arba voke esantis (nuo 2014 m. vokai nebeišduodami) skaitmeninis slaptažodis, naudojamas: pirmam Naudotojo prisijungimui prie IB ar Programėlės ar Darbuotojui atstačius Prisijungimo slaptažodį į Pirminį slaptažodį. Pirminis slaptažodis, prisijungus prie IB ar Programėlės, turi būti pakeistas į Naudotojo sugalvotą Prisijungimo slaptažodį.
	- 3.2.3. **Prisijungimo slaptažodį**  Naudotojo po pirmojo prisijungimo prie IB ar Programėlės arba po to kai Darbuotojas atstato Prisijungimo slaptažodį į Pirminį slaptažodį sukurtas asmeninis tik Naudotojui žinomas slaptažodis.
	- 3.2.4. **Mobilųjį parašą** (toliau **M. parašas**) asmens tapatybės patvirtinimo priemonė, įprasto parašo elektroninis atitikmuo, kuri mobiliojo telefono ir mobiliojo ryšio SIM kortelės pagalba leidžia saugiai ir patogiai prisijungti prie Programėlės bei pasirašyti mokėjimo operacijas. SIM kortelę, turinčią mobiliojo parašo funkciją, Naudotojas gali įsigyti nuvykęs į mobiliojo ryšio operatoriaus atstovybę.
	- 3.2.5. **Smart ID**  elektroninis parašas, kuris sukuriamas Naudotojui nemokamai įsidiegus Smart-ID programėlę į išmanųjį įrenginį iš ["AppStore"](https://itunes.apple.com/us/app/smart-id/id1188304729?l=et&ls=1&mt=8) arba ["Google Play"](https://play.google.com/store/apps/details?id=com.smart_id) interneto parduotuvių ir užregistravus paskyrą, naudojantis Banke išduotomis tapatybės patvirtinimo priemonėmis arba M. parašu.
	- 3.2.6. **PIN kodą**  Naudotojo sukurtas 4 skaitmenų kodas jungiantis prie Programėlės, kuris gali būti

keičiamas Programėlės nustatymuose

3.3. Tuo atveju, jei Naudotojas naudoja M. parašą, Naudotojas Bankui turi nurodyti savo mobiliojo telefono numerį, kuriame įdėta elektroninį kvalifikuotą parašą turinti SIM kortelė, į kurį būtų siunčiami Banko sugeneruoti kodai, kuriuos Naudotojas turėtų patvirtinti tik jam asmeniškai žinomu SPIN1 ir SPIN2 kodais. SPIN1 ir SPIN2 kodus suteikia SIM kortelę išduodantys mobiliojo ryšio operatoriai. Pasikeitus telefono numeriui, Naudotojas nedelsiant raštu apie tai turi informuoti Banką.

- 3.4. Jeigu Naudotojo prisijungimas prie IB užblokuotas / sustabdytas, prie Programėlės prisijungti taip pat negalima. Programėlė atblokuojama tik Naudotojui atvykus į Banko padalinį arba paskambinus telefonu 1813 (+370 37 301 337 skambinant iš užsienio) su prašymu atblokuoti Interneto banką.
- 3.5. Naudotojas turi užtikrinti tapatybės patvirtinimo priemonių saugumą, saugoti ir laikyti jas paslaptyje, taip pat imtis visų įmanomų priemonių, kad tretieji asmenys neturėtų galimybės jais pasinaudoti ar susižinoti.
- 3.6. Iškilus grėsmei, kad tapatybės patvirtinimo priemones gali sužinoti ar sužinojo tretieji asmenys arba jeigu jos prarandamos, pametamos, tretieji asmenys jas užvaldė arba dėl kitų priežasčių Naudotojas negali tapatybės patvirtinimo priemonės valdyti, taip pat Naudotojui praradus mobilųjį telefoną, SIM kortelę, Naudotojas įsipareigoja nedelsiant apie tai informuoti Banką su prašymu blokuoti IB ir Programėlę. Tuo atveju, jei Naudotojas naudojosi Smart- ID ir Smart- ID kodai (PIN1 ir/ar PIN2) tapo žinomi tretiesiems asmenims, Naudotojas turi nedelsiant "Smart- ID" programėlėje ištrinti savo susikurtą paskyrą, programėlės meniu pasirinkdamas punktą "Ištrinti paskyrą" ir susikurti naują paskyrą, kurios metu bus galima pasikeisti PIN1, PIN2 kodus. Žodiniai pranešimai blokuoti naudojimąsi IB ir Programėle priimami telefonu, kuris skelbiamas Banko tinklalapyje [www.sb.lt.](http://www.sb.lt/) Nuostoliai, atsiradę iki numatyto pranešimo Bankui apie tapatybės patvirtinimo priemonių blokavimą momento, tenka Naudotojui. Nuostoliai, kurie atsirado po numatyto pranešimo Bankui apie tapatybės patvirtinimo priemonių blokavimą momento, tenka Bankui, išskyrus kai nuostoliai atsirado dėl Naudotojo tyčios arba didelio neatsargumo.
- 3.7. Bankas, siekdamas apsaugoti Naudotojo interesus, turi teisę savo iniciatyva blokuoti naudojimąsi IB ar Programėle, jeigu kelis kartus buvo neteisingai panaudotos tapatybės patvirtinimo priemonės bei kilus įtarimui, kad šiomis priemonėmis gali/ galėjo pasinaudoti tretieji asmenys. Naudojimasis IB ir Programėle blokuojamas, jeigu:
	- 3.7.1. 5 (penkis) kartus neteisingai įvedamas Prisijungimo slaptažodis;
	- 3.7.2. neteisingai įvedamas kodas Smart- ID programėlėje arba telefone, tvirtinant M. parašo kodą. Blokavimas vyksta pagal šias priemones išdavusių trečiųjų šalių reikalavimus.

### **IV. PRISIJUNGIMAS PRIE PROGRAMĖLĖS**

- 4.1. Jungiantis prie Programėlės reikia atlikti šiuos veiksmus:
	- 4.1.1. įdiegus Programėlę naudojamame įrenginyje, Naudotojas pasirenka ar nori gauti pranešimus iš Banko, įskaitant pranešimus apie lėšų įskaitymą į sąskaitą. Šiuos pranešimus Naudotojas gali išjungti/įjungti bet kada vėliau Programėlės nustatymuose;
	- 4.1.2. pasirenkama tapatybės patvirtinimo priemonė: Smart- ID arba M. parašas;
	- 4.1.3. prisijungimo lango pirmame laukelyje įrašomas IB sutartyje nurodytas Naudotojo ID vardas;
	- 4.1.4. prisijungimo lango antrame laukelyje įrašomas Pirminis prisijungimo arba Prisijungimo slaptažodis ir spaudžiama "Prisijungti";
	- 4.1.5. tuo atveju, jei Naudotojas jungiasi su Smart- ID, aktyvuojasi "Smart- ID" programėlė, kurios lange yra pateikiama prisijungimo prie Programėlės inicijavimo informacija, t. y. paslaugų teikėjo pavadinimas ("Šiaulių Bankas, AB"), saugos kodas (xxxx). Naudotojas turi įsitikinti, kad saugos kodas programėlės ekrane (xxxx) sutampa su numeriu (xxxx) įrenginio lange. Jeigu sutampa, Naudotojas turi įvesti "Smart- ID" PIN1 kodą. Įvedus teisingą PIN1 kodą automatiškai yra užbaigiamas prisijungimo prie Programėlės procesas. Jeigu PIN1 kodas nesutampa – Naudotojas turi nutraukti prisijungimo procesą Smart ID programėlėje spausdamas mygtuką "Atšaukti". Jeigu jungiamasi M. parašu, Naudotojas turi patikrinti telefonu gautą kodą ir jį patvirtinti, įvedant mobiliojo parašo sPIN (mobiliojo parašo apsaugos) kodą. Jeigu nurodytas mobilaus telefono numeris mobilaus parašo neturi, jį galima pakeisti, Programėlėje pasirinkus "Keisti telefono numerį";
	- 4.1.6. sukuriamas ir patvirtinamas keturių skaičių PIN kodas, kuriuo bus galima jungtis prie Programėlės trumpuoju prisijungimu. PIN kodas galioja 180 dienų. Pasibaigus jo galiojimui, Naudotojas prie programėlės turi prisijungti pilnu prisijungimu, suvesdamas savo Naudotojo ID, prisijungimo slaptažodį, patvirtindamas prisijungimą M. parašu ar Smart- ID ir jį pasikeisti;
	- 4.1.7. jei Naudotojo įrenginys palaiko piršto antspaudo funkciją, pasiūloma ją aktyvuoti. Neaktyvavus šios funkcijos, vėliau Naudotojas gali ją įjungti/išjungti Programėlės nustatymuose. Įjungus funkciją, Naudotojo piršto antspaudas nuskaitomas, pridėjus jį prie mobilaus telefono tam skirtoje vietoje.
	- 4.1.8. atlikus šiuos veiksmus, atsidaro langas apie sėkmingą prisijungimą prie Programėlės ir pasiūloma spausti mygtuką "Tęsti";
	- 4.1.9. jei Naudotojas jungiasi Pirminiu prisijungimo slaptažodžiu, jo bus paprašyta sukurti ir patvirtinti Prisijungimo slaptažodį.
	- 4.1.10. prisijungus pirmą kartą, kitais kartais prie Programėlės galima jungtis trumpuoju prisijungimu piršto antspaudu arba sugalvotu PIN kodu.
- 4.2. Naudotojui 5 (penkias) minutes neatlikus jokių veiksmų Programėlėje, sesija uždaroma ir rodomas pranešimas *Jūsų sesija baigėsi. Prašome prisijungti iš naujo*, iki kol Naudotojas neuždaro pranešimo arba kol nepaliečia įrenginio ekrano. Po šių veiksmų Naudotojas gali prisijungti prie Programėlės su PIN kodu ar piršto antspaudu arba pilnu prisijungimu, pasirinkęs *Prisijungti kitu būdu*, kaip nurodyta 4.1.6 p.
- 4.3. Naudotojas baigęs darbą Programėlėje, turi atsijungti nuo sistemos paspaudęs mygtuką "Atsijungti".

### **V. OPERACIJŲ ĮVEDIMAS IR PASIRAŠYMAS**

- 5.1. Naudotojas turi teisę atlikti tas mokėjimo operacijas ir gauti tas paslaugas, kurias Bankas leidžia atlikti naudojantis Programėle, įskaitant ir tas paslaugas, kurias Bankas leis atlikti/gauti ateityje.
- 5.2. Naudotojas Programėlėje gali atlikti mokėjimus tarp savo sąskaitų, mokėjimus į kitų Banko klientų sąskaitas, SEPA mokėjimus į kitus Bankus, momentinius mokėjimus ir valiutos keitimą.
- 5.3. Mokėjimo nurodymai rengiami pasirinkus atitinkamą Programėlės meniu punktą ir užpildžius reikiamus duomenis. Pildant mokėjimo nurodymą ir pasirinkus Gavėjo lauką, atsidariusiame lange suvedamas Gavėjo pavadinimas ir spaudžiama *Naudoti* arba vykdoma gavėjo paieška, suvedus tris simbolius. Paieškos pagalba pateikiami gavėjai iš nesenai atliktų mokėjimų, gavėjų arba ruošinių sąrašų. Radus reikiamą gavėją ir ant jo paspaudus, mokėjimo nurodymas automatiškai pasipildo Gavėjo ir Gavėjo sąskaitos informacija.
- 5.4. Parengtą mokėjimo nurodymą Naudotojas turi pasirašyti, paspausdamas patvirtinimo mygtuką, kad ji būtų vykdoma. Naudotojas mokėjimo operacijas pasirašo naudojamomis tapatybės patvirtinimo priemonėmis (Smart- ID ar M. parašo sPIN2 kodu). Atliekant lėšų pervedimus tarp kliento sąskaitų Banke bei atliekant valiutos keitimą sąskaitoje, tokios operacijos vykdomos tik paspaudus patvirtinimo mygtuką, nereikalaujant jas pasirašyti tapatybės patvirtinimo priemone. Ši sąlyga taikoma, jeigu mokėjimo operaciją tvirtina pirmo parašo teisę turintis Naudotojas.
- 5.5. Naudotojas, parašu patvirtindamas mokėjimo operaciją, užtikrina, kad mokėjimo nurodyme nurodyti duomenys yra teisingi ir sąskaitoje yra pakankamai lėšų operacijai įvykdyti bei Banko mokesčiams sumokėti.
- 5.6. Per Programėlę Naudotojo pateiktus mokėjimo nurodymus Bankas vykdo *Šiaulių banko mokėjimų paslaugų taisyklėse,* kurios skelbiamos viešai [www.sb.lt,](http://www.sb.lt/) numatytomis sąlygomis.
- 5.7. Atlikus mokėjimo operacijas, rekomenduojame patikrinti, ar pasirašytos operacijos buvo sėkmingai įvykdytos. Įvykdytas operacijas galima peržiūrėti sąskaitos išraše.
- 5.8. *Nepatvirtintas, Atmestas, Vykdomas* operacijas galima peržiūrėti mokėjimo būsenų dalyje, paspaudus varpelį . Darbo grupės Naudotojai gali peržiūrėti ir *Tvirtinamas* operacijas.
- 5.9. Programėlėje suformuotas ir perduotas mokėjimo nurodymas, atlikta operacija, sudaryta sutartis ir kiti pranešimai arba pareiškimai, pasinaudojus tapatybės patvirtinimo priemonėmis, turi tokią pat teisinę galią kaip ir rašytinis dokumentas, pasirašytas Naudotojo (kliento) ir yra laikytini Kliento valios išreiškimu ir sandorių bei mokėjimo operacijų autorizavimu.

## **VI. TECHNINĖS IR PROGRAMINĖS ĮRANGOS REIKALAVIMAI**

- 6.1. Naudotojas turi teisę naudotis Programėle, jeigu jo naudojamos techninės priemonės, kompiuterinė, programinė ir kita įranga atitinka Banko nustatytus reikalavimus. Naudotojas įsipareigoja savo naudojamoje kompiuterinėje, programinėje arba kitoje įrangoje laikytis visų įmanomų saugumo priemonių, kurios leistų operacijas atlikti saugiai, neatskleidžiant jokių duomenų tretiesiems asmenims. Naudotojas atsako už pasekmes, kurios bus susijusios su nepakankama naudojamos sistemos apsauga.
- 6.2. Naudotojas turi naudoti priemonę, kurioje įdiegta legali, atnaujinta operacinė sistema (Android arba iOS) ir yra interneto ryšys. Taip pat turi būti įdiegtos gamintojų palaikomos naršyklių versijos - Microsoft Internet Explorer, Mozilla Firefox, Google Chrome, Safari ar Android 7.0 Nougat. Rekomenduojama naudoti naujausią.
- 6.3. Naudotojas privalo rūpintis kompiuterine, programine arba kitokia įranga, iš kurios jungiamasi prie Programėlės, apsauga nuo virusų ir kitų grėsmių, pavyzdžiui, nuolat atnaujinti antivirusinę sistemą, interneto naršyklę bei programas, veikiančias prieš šnipinėjančias programas (angl. "anti-spyware") bei ugniasienes (angl. "firewall"). Taip pat pasirūpinti, kad ir kitos taikomosios kompiuterio programos būtų atnaujintos, ypač atkreipti dėmesį į programas, kurias naudoja interneto naršyklės – Adobe Flash, Adobe Reader, Java.
- 6.4. Bankas neatsako, jeigu Naudotojas negalėjo naudotis Programėle dėl to, kad neturėjo kompiuterinės, programinės ar kitos įrangos arba ji neveikė, arba dėl gedimų telekomunikacijų tinkluose, arba dėl telekomunikacijų paslaugas teikiančių įmonių kaltės arba dėl sutrikimų telekomunikacijų tinkluose informacija buvo prarasta, iškraipyta ir pan.
- 6.5. Bankas turi teisę laikinai sustabdyti naudojimąsi Programėle dėl vykdomų techninių, sistemos atnaujinimo darbų, nenumatytų trukdžių arba kitų svarbių priežasčių, atitinkamai apie tai įspėjęs Naudotoją per IB ir / ar viešai Banko tinklalapyje [www.sb.lt.](http://www.sb.lt/)